## 贵州久联民爆器材发展股份有限公司

## 关于召开公司 2012 年第一次临时股东大会的通知公告

本公司及董事会全体成员保证信息披露内容的真实、准确和完 整,没有虚假记载、误导性陈述或重大遗漏。

董事会决定于 2012 年 2 月 28 日(周二)召开 2012 年第一次临时股东大会, 本次临时股东大会采取现场与网络相结合的投票方式, 现将有关事项公告如下:

一、会议基本情况

1、会议召集人:公司董事会

2、召开方式:本次股东大会采用现场投票和网络投票相结合的方式。公司 将通过深圳证券交易所交易系统和互联网投票系统向公司股东提供网络形式的 投票平台,公司股东可以在上述网络投票时间内通过深圳证券交易所的交易系统 或互联网投票系统行使表决权。同一股份只能选择现场投票、网络投票或符合规 定的其他投票方式中的一种表决方式。同一表决权出现重复表决的以第一次投票 结果为准。

3、会议召开时间、地点:

(1)现场会议召开日期和时间:2012 年 2 月 28 日(周二)上午 9:30 时

(2)现场会议地点:贵州省贵阳市宝山北路 213 号久联华厦十五楼会议室

(3)网络投票时间:通过深圳证券交易所交易系统进行网络投票的时间为 2012 年 2 月 28 日交易日上午 9:30~11:30,下午 13:00~15:00;通过深圳证券 交易所互联网投票系统投票的具体时间为:2012 年 2 月 27 日下午 15:00 至 2012 年 2 月 28 日下午 15:00 期间的任意时间。

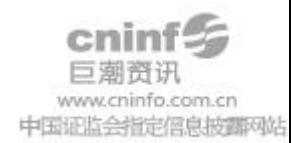

4、股权登记日:2012 年 2 月 22 日

二、出席会议对象

1、截止股权登记日深圳证券交易所交易结束后中国证券登记结算有限责任 公司深圳分公司登记在册的本公司股东或股东代理人,该股东代理人不必是公司 的股东:

2、本公司董事、监事及高级管理人员;

3、本公司聘请的律师及保荐代表人。

三、会议审议事项

审议关于延长公司非公开发行股票方案决议及授权有效期的议案。

四、出席现场会议登记办法:

1、法人股股东持法人授权委托书、营业执照复印件、法定代表人资格证明 书、股东帐户、持股凭证以及出席人身份证进行登记;

2、个人股股东持本人身份证、股东帐户及持股凭证进行登记;

3、授权委托代理人还需持有授权委托书、委托人及代理人身份证进行登记。 异地股东可在登记日截止前用信函或传真的方式办理登记,开会前确认委托人身 份证复印件、营业执照复印件、股东帐户原件、被委托人身份证原件后有效;

4、登记时间:2012 年 2 月 23 日—24 日(上午 9:00-11:30 时,下午 14: 00-16:30 时)

5、登记地点:贵阳市宝山北路 213 号久联华厦贵州久联民爆器材发展股份 有限公司证券部。

异地股东可以书面信函或传真方式办理登记。

五、参加网络投票的具体操作流程

1、采用交易系统投票的投票程序

(1)本次股东大会通过深圳证券交易所交易系统进行网络投票的时间为

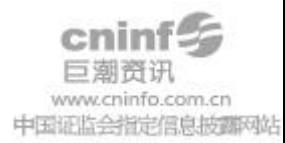

2012 年 2 月 28 日交易日上午 9:30~11:30,下午 13:00~15:00,投票程序比照 深圳证券交易所新股申购业务操作。

(2)投票代码:362037;投票简称:久联投票。

(3)股东投票的具体程序为:

①买卖方向为买入投票;

②在"委托价格"项下填入本次股东大会方案的序号

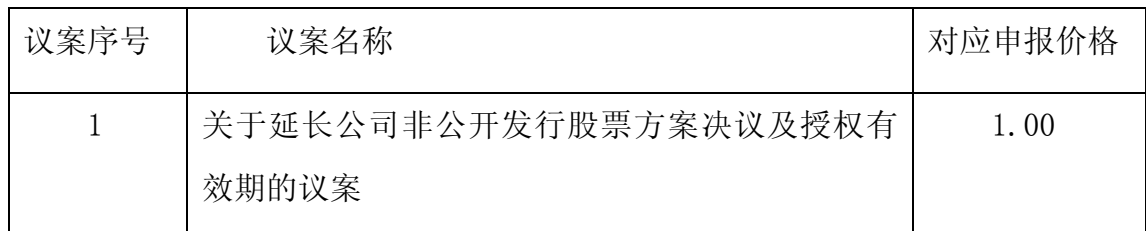

③在"委托股数"项下填报表决意见,1 股代表同意,2 股代表反对,3 股 代表弃权;

④对同一议案的投票只能申报一次,不能撤单;

⑤不符合上述规定的申报无效,深圳证券交易所交易系统作自动撤单处理。

2、采用互联网投票的投票程序

(1)股东获取身份认证的具体流程

① 申请服务密码的流程:按照《深圳证券交易所投资者网络服务身份认证 业务实施细则》的规定,股东可以采用服务密码或数字证书的方式进行身份认证。 申请服务密码的,请登陆网址 http://wltp.cninfo.com.cn 的密码服务专区注 册,填写相关信息并设置服务密码。 如申请成功,系统会返回一个 4 位数字的 激活效验码。

② 激活服务密码:股东通过深交所交易系统比照买入股票的方式,凭借"激 活效验码"激活服务密码。

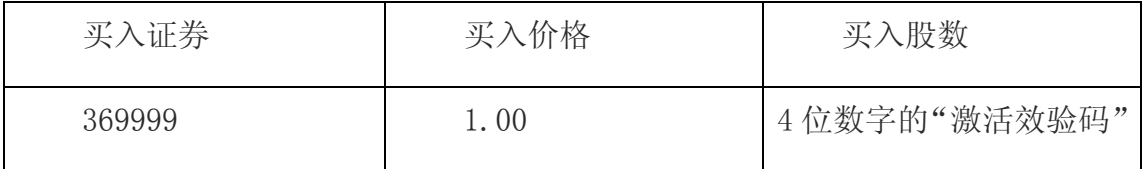

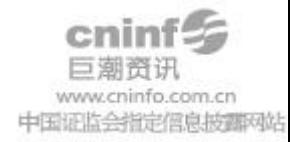

如服务密码激活指今上午 11:30 前发出后, 当日下午 13:00 即可使用: 如 服务密码激活指令上午 11:30 后发出后,次日方可使用。申请数字证书的,可向 深圳证券信息公司或其委托的代理发证机构申请。

服务密码激活后长期有效,在参加其他网络投票时不必重新激活。

密码激活后如遗失可通过交易系统挂失,挂失后可重新申请,挂失方法与激 活方法类似。

( 2 )股东根据获取的服务密 码或数字证书可登录网址

http://wltp.cninfo.com.cn 的互联网投票系统进行投票。

A、登录 http://wltp.cninfo.com.cn,在"上市公司股东大会列表"选择 "贵州久联民爆器材发展股份有限公司 2010 年年度股东大会的投票";

B、进入后点击"投票登录",选择"用户密码登录",输入您的"证券账 户;

号"和"服务密码";已申领数字证书的股东可选择 CA 证书登录;

C、进入后点击"投票表决",根据网页提示进行相应操作;

D、确认并发送投票结果。

(3)投资者进行投票的时间

通过深圳证券交易所互联网投票系统投票的具体时间为 2012 年 2 月 27 日 15:00 至 2012 年 2 月 28 日 15:00 期间的任意时间。

贵州久联民爆器材发展股份有限公司董事会

二零一二年二月十日

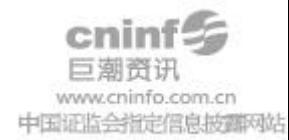

## 授 权 委 托 书

委托人姓名:

身份证号码:

委托人持股数: 股东帐号:

受托人:

身份证号码: 联系电话:

兹全权委托 先生(女士)代表本人出席贵州久联民爆器 材发展股份有限公司 2012 年第一次临时股东大会会议,代我行使表 决权。

委托权限:代表本单位/本人参加股东大会并对会议审议事项行 使表决权。

委托期限:贵州久联民爆器材发展股份有限公司 2012 年第一次 临时股东大会召开期间。

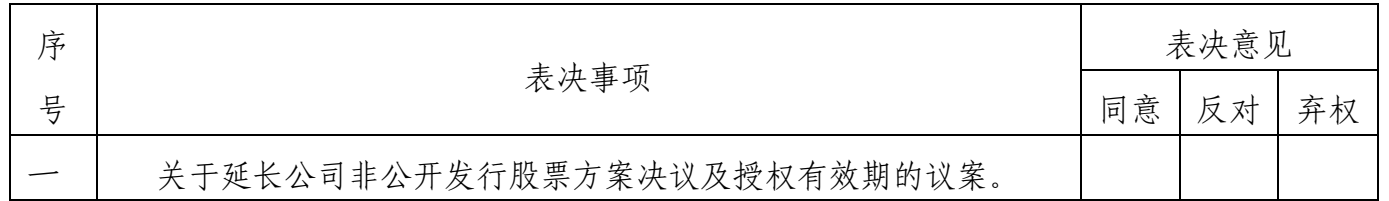

如委托人未对上述议案投票意见进行明确指示,受委托人

□有权按照自己的意见进行表决 或

□无权按照自己的意见进行表决。

注:

1、如委托人未对上述议案投票意见进行明确指示,也未明确受 委托人是否有权按照自己的意见进行表决,则本公司认同该委托人同 意受委托人有权按照自己的意见进行表决。

2、如欲投票表决同意某议案,请在"同意"栏内填上"√"或 "O";如欲投票反对某议案,请在"反对"栏内填上"√"或"O";

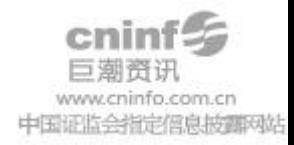

如欲投票弃权某议案,请在"弃权"栏内填上"√"或"O"。

委托人签字:

## 年 月 日

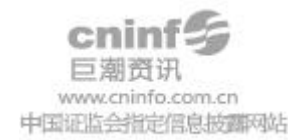